## git 创建分支并提交到远程分支

作者: janiokq

- 原文链接:https://ld246.com/article/1540117165204
- 来源网站:[链滴](https://ld246.com/member/janiokq)
- 许可协议:[署名-相同方式共享 4.0 国际 \(CC BY-SA 4.0\)](https://ld246.com/article/1540117165204)

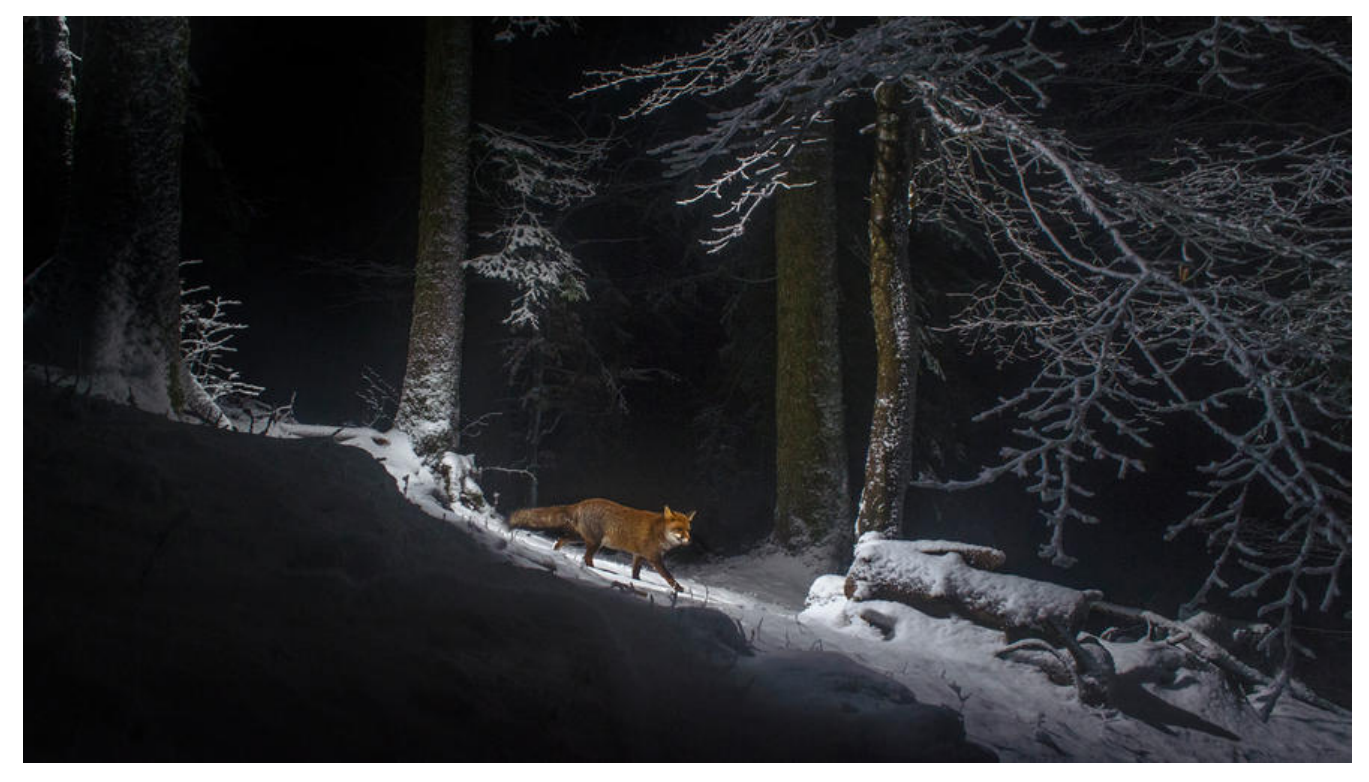

## **一、# 提交到远程分支**

## **git branch 分支命令的使用**

# 查看远端库的分支情况

[\\$ git branch -r](http://incode.live/articles/2018/10/21/1540115658990.html)

- # 从已有的分支创建新的分支(如从master分支),创建一个dev分支
- \$ git checkout -b dev

# 创建完可以查看一下,分支已经切换到dev

\$ git branch

```
# 建立本地到上游(远端)仓的链接 --这样代码才能提交上去
$ git branch --set-upstream-to=origin/dev
```
# 取消对master的跟踪 \$ git branch --unset-upstream master # 以下两个应该是同一个意思,=upstream : 上游码流的意思 \$ git branch --set-upstream-to=master \$ git branch --set-upstream-to=original/master

\$ git help branch \$ git branch [--set-upstream | --track | --no-track] [-l] [-f] [] \$ git branch (--set-upstream-to= | -u ) [] \$ git branch --unset-upstream []

\$ git branch --set-upstream-to=original/master new \$ git branch --set-upstream debug origin/debug //其中debug为创建的分支 \$ git push origin dev

# 提交该分支到远程仓库